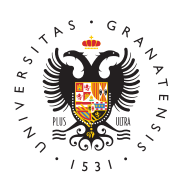

# **UNIVERSIDAD** DE GRANADA

#### [Universidad de G](http://www.ugr.es/)ranada

### [Suscripción a Noticias](http://www.ugr.es/rss-noticias) (RSS)

Si quieres recibir las noticias publicadas en la web de la Universidad de Granada de forma regular puedes hacer usando R & Sa(I Simple yndication).

Este sistema se utiliza para difundir información actualizada frecuentemente a usuarios que se han suscrito a la fuente de contenidos ( [https://es.wikipedia.org](https://es.wikipedia.org/wiki/RSS)/wiki/RSS )

## Aplicaciones para suscribirse

Existen múltiples aplicaciones para poder suscribirse. Por ejemplo

- Androi*R*ss reader
- Linux x kregatohunderbird
- Windowtshunderbird
- MAC Officunderbird

#### Configuración de RSS en thunderbird

Una vez abierto thunderbird, se deben seguir los siguientes pasos:

1. Abrir el menú Herramientas. 2. Escoger la opción Operaciones sobre la cuenta. 3.

Añadir una cuenta de canales web.

4.

En configuración de la cuenta, escoger Suscripciones a canale indicar https://www.ugr.es/rss.xml en URL del canal

5.

Se puede escoger la frecuencia con la que se comprueba si ha

6.

Aparecerá en el listado de cuentas, abajo, el canal de la Univ

A partir de ese momento recibirás de forma regular las noticias que web de la Universidad deh Grpasn b/owww.ugr.es

Compartir en